# Linux Commands Getting around

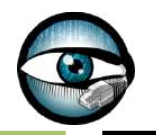

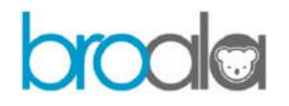

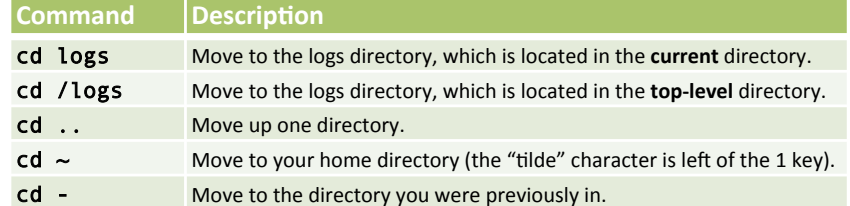

## Viewing and searching in files

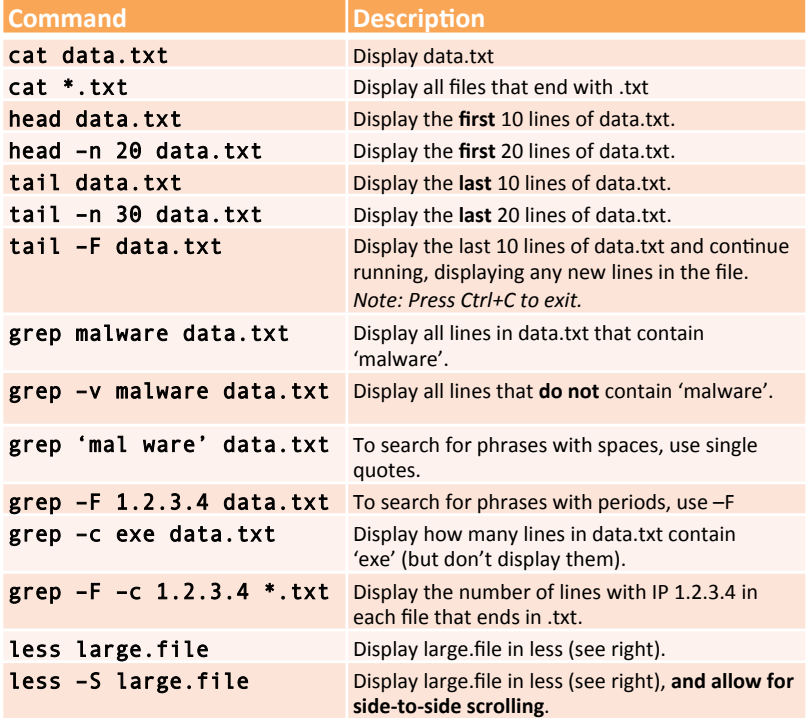

### **Tip – Tab Completion**

#### Use tab completion to type filenames faster.

As you're typing a filename (or directory), hit the tab key. If there's only one file that matches what you've typed, the rest of the filename will be filled in. If nothing happens when you hit tab, simply hit tab again to see a list of matches.

## Navigating in less

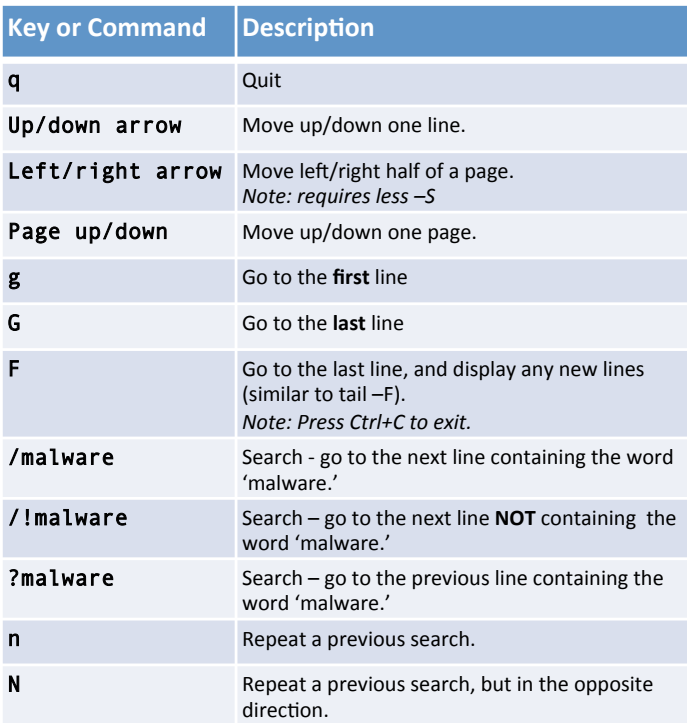

# Putting it all together

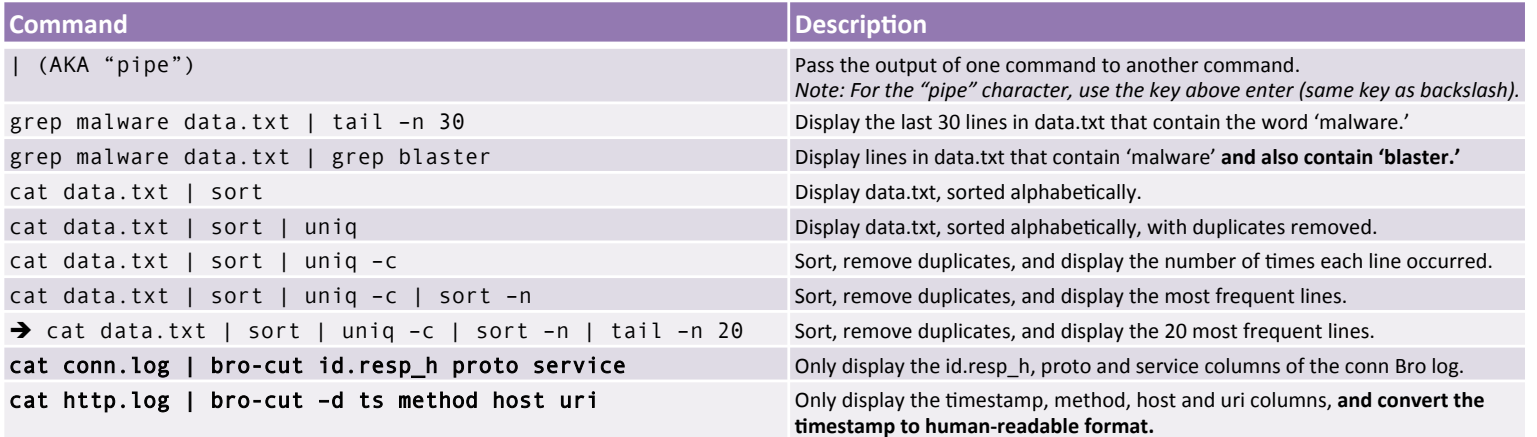

#### **Tip – Compressed Files**

Files that end in .gz are compressed, and might require some different commands:

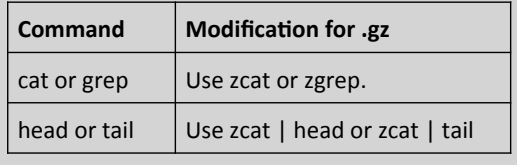

### **Tip – Documentation**

Linux commands are all well documented. To view the documentation:

- Run the command with --help (e.g. tail --help) to see the options.
- Use the manual pages for more detail (e.g. man tail). *Note: these open in less.*

### **Tip – Working With Big Files**

Commands take longer to run on larger files. Some things to keep in mind are:

- Use grep -F instead of plain grep.
- For viewing the file, use less instead of cat.
- Try to use grep as early as possible, so if you pipe to other tools, there's less data to crunch.

In order to promote its wide distribution, this work is licensed under the Creative Commons Attribution-NonCommercial-ShareAlike 4.0 International License (http:// creativecommons.org/licenses/by-nc-sa/4.0/). We at Broala are committed to helping you understand Bro to the fullest so you can be a monitoring hero.

#### **Basic Linux Commands**

**SYSTEM** uname -a =>Displaylinux system information uname -r  $=$  >Display kernel release information uptime  $\Rightarrow$ Show how long the system has been running + load<br>hostname  $\Rightarrow$ Show system host name hostname =>Show system host name<br>hostname -i =>Display the IP address of =>Display the IP address of the host last reboot =>Show system reboot history<br>date =>Show the current date and t =>Show the current date and time cal =>Show this month calendar w  $\Rightarrow$ Display who is online<br>who is online  $\Rightarrow$ Who you are logged in whoami =>Who you are logged in as<br>finger user =>Display information about =>Display information about user **HARDWARE** =>Detected hardware and boot messages<br>=>CPU model cat /proc/cpuinfo<br>cat /proc/meminfo cat /proc/meminfo =>Hardware memory<br>cat /proc/interrupts =>Lists the number o cat /proc/interrupts  $\implies$  Lists the number of interrupts per CPU per I/O device<br>  $\implies$  Displays information on bardware configuration of =>Displays information on hardware configuration of the system<br>  $\frac{1}{2}$ the system<br>  $\frac{1}{2}$ shik  $=$ >Displays block device related information in Linux free -m =>Used and free memory (-m for MB)<br>
lsoci -tv =>Show PCI devices lspci -tv =>Show PCI devices lsusb -tv =>Show USB devices<br>dmidecode =>Show hardware info dmidecode =>Show hardware info from the BIOS<br>hdparm -i /dev/sda =>Show info about disk sda =>Show info about disk sda hdparm -tT /dev/sda =>Do a read speed test on disk sda badblocks -s /dev/sda =>Test for unreadable blocks on disk sda **USERS** id =>Show the active user id with login and group<br>last =>Show last logins on the system last =>Show last logins on the system<br>who =>Show who is logoed on the system who =>Show who is logged on the system<br>groupadd admin =>Add group "admin" groupadd admin =>Add group "admin"<br>useradd -c "Sam" =>q admin -m sam # useradd -c "Sam" =>g admin -m sam #Create user "sam" userdel sam =>Delete user sam<br>adduser sam =>Add user "sam" adduser sam =>Add user "sam"<br>usermod =>Modify user info usermod =>Modify user information<br>charp => Changes a users group => Changes a users group **FILE COMMANDS**  $\overline{\mathsf{ls}}$  –al  $\longrightarrow$  Display all information about files/ directories pwd =>Show the path of current directory<br>mkdir directory-name =>Create a directory mkdir directory-name<br>rm file-name rm file-name<br>
rm -r directory-nam =>Delete dire rm -r directory-nam  $\Rightarrow$ Delete directory recursively<br>rm -f file-name  $\Rightarrow$  Forcefully remove file  $rm-f$  file-name  $\Rightarrow$  Forcefully remove file<br> $rm-f$  directory-name  $\Rightarrow$  Forcefully remove directory-name  $rm -rf$  directory-name =>Forcefully remove directory recursively<br>co file1 file2 =>Copy file1 to file2 cp file1 file2 =>Copy file1 to file2<br>cp -r dir1 dir2 =>Copy dir1 to dir2, cp -r dir1 dir2  $\Rightarrow$  Copy dir1 to dir2, create dir2 if it doesn't exist<br>mv file1 file2  $\Rightarrow$  Rename source to dest / move source to direct =>Rename source to dest / move source to directory  $ln -s$  /path/to/file-name link-name #Create symbolic link to file-name touch file  $s$  =>Create or update file touch file =>Create or update file<br>cat > file =>Place standard input cat > file =>Place standard input into file<br>more file =>Output contents of file more file  $=$  >Output contents of file<br>head file  $=$  >Output first 10 lines of head file =>Output first 10 lines of file<br>tail file =>Output last 10 lines of file tail file =>Output last 10 lines of file<br>tail -f file =>Output contents of file as =>Output contents of file as it grows starting with the last 10 lines<br>gpg -c file =>Encrypt file gpg -c file =>Encrypt file<br>gpg file.gpg =>Decrypt file  $=$ >Decrypt file  $\frac{1}{x}$  =>print the number of bytes, words, and lines in files xargs =>Execute command lines from standard input **PROCESS RELATED** ps =>Display your currently active processes ps aux | grep 'telnet' =>Find all process id related to telnet process pmap =>Memory map of process top =>Display all running processes<br>kill pid =>Kill process with mentioned pi =>Kill process with mentioned pid id killall proc =>Kill all processes named proc<br>pkill process-name =>Send signal to a process with =>Send signal to a process with its name bg =>Resumes suspended jobs without bringing them to foreground fg =>Brings the most recent job to foreground<br>fa n =>Brings iob n to the foreground =>Brings job n to the foreground

**NETWORK**<br>ip addr show =>Display all network interfaces and ip address ip address add 192.168.0.1 dev eth0 =>Set ip address<br>ethtool eth0 => $\frac{1}{2}$  inux tool to show ethernet s ethtool eth0 =>Linux tool to show ethernet status<br>mii-tool eth0 =>Linux tool to show ethernet status mii-tool eth0 =>Linux tool to show ethernet status<br>ping host =>Send echo request to test connect ping host =>Send echo request to test connection<br>whois domain =>Set who is information for domain whois domain  $=$ >Get who is information for domain<br>dig domain  $=$ >Get DNS information for domain dig domain =>Get DNS information for domain<br>dig -x host =>Reverse lookup host dig -x host =>Reverse lookup host<br>host google.com =>Lookup DNS ip addre host google.com =>Lookup DNS ip address for the name<br>hostname -i =>Lookup local ip address hostname –i =>Lookup local ip address<br>wget file =>Download file wget file =>Download file<br>netstat -tupl =>Listing all acti =>Listing all active listening ports **COMPRESSION / ARCHIVES**<br>tar of home.tar home =>Creat tar cf home.tar home  $=$ >Create tar named home.tar containing home/<br>tar xf file.tar  $=$ >Extract the files from file.tar  $\tan x$  file.tar =>Extract the files from file.tar  $\tan x$  file.tar  $\tan x$  file.tar =>Create a tar with gzip comp tar czf file.tar.gz files =>Create a tar with gzip compression<br>gzip file =>Compress file and renames it to file =>Compress file and renames it to file.gz **INSTALL PACKAGE** rpm -i pkgname.rpm =>Install rpm based package<br>rpm -e pkgname =>Remove package rpm -e pkgname =>Remove package **INSTALL FROM SOURCE** ./configure make make install **SEARCH**<br>grep pattern files grep pattern files = >Search for pattern in files<br>grep -r pattern dir = >Search recursively for pat grep -r pattern dir =>Search recursively for pattern in dir<br>locate file<br>=>Find all instances of file locate file ==>Find all instances of file<br>find /home/tom -name 'index\*' =>Find files names that sta find /home/tom -name 'index\*' =>Find files names that start with "index" =>Find files larger than 10000k in /home **LOGIN (SSH AND TELNET)** ssh user@host =>Connect to host as user<br>ssh -p port user@host =>Connect to host using sp ssh -p port user@host = =>Connect to host using specific port<br>telnet host =>Connect to the system using telnet =>Connect to the system using telnet port **FILE TRANSFER**<br>sftp 192.16875.2 =>Connect remote host scp<br>scp file.txt server2:/tmp =>Secure copy file.txt to remote host /tmp folder rsync<br>rsync -a /home/apps /backup/ =>Synchronize source to destination **DISK USAGE**  $df - h$  =>Show free space on mounted filesystems<br>df -i =>Show free inodes on mounted filesystems df -i extination =>Show free inodes on mounted filesystems<br>fdisk -l extinations =>Show disks partitions sizes and types fdisk -l =>Show disks partitions sizes and types<br>du -ah =>Display disk usage in human readable du -ah =>Display disk usage in human readable form<br>du -sh =>Display total disk usage on the current direct du -sh =>Display total disk usage on the current directory<br>
=>Displays target mount point for all filesystem =>Displays target mount point for all filesystem mount device-path mount-point =>Mount a device **DIRECTORY TRAVERSE**  $\overline{cd}$  ..  $\overline{=}$ To go up one level of the directory tree<br>cd  $\overline{=}$ SGo to \$HOME directory

cd =>Go to \$HOME directory<br>cd /test =>Change to /test director =>Change to /test directory

#### **FILE PERMISSION RELATED**

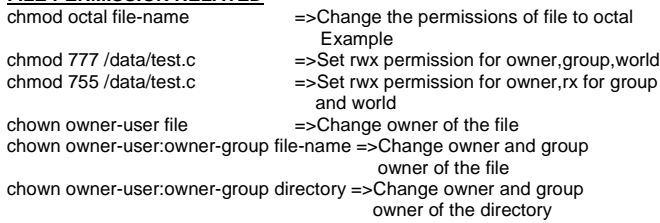